## <span id="page-0-0"></span>**federation-manager-review-and-submit**

The Review and Submit section of the Add/View/Edit Identity Provider (Service Provider) page lets a Site Administrator (SA) preview an entity's metadata in its SAML form. It is also where the SA perform a number of metadata management functions:

- Submit an entity's metadata for publication in the InCommon metadata  $\bullet$
- Un-publish a entity's metadata from the InCommon metadata  $\bullet$
- $\bullet$ Delete the entity from Federation Manager

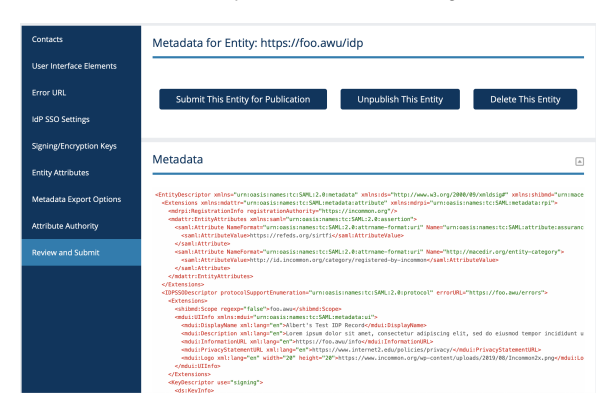

## Related content

- Requirements to use [Federation Manager](https://spaces.at.internet2.edu/display/federation/federation-manager-requirements)
- [What's New in Federation](https://spaces.at.internet2.edu/display/federation/whats-new-in-federation-manager)  **[Manager](https://spaces.at.internet2.edu/display/federation/whats-new-in-federation-manager)**
- [Review and submit metadata](#page-0-0) [Understanding the Endpoint](https://spaces.at.internet2.edu/display/federation/federation-manager-endpoint-encryption-score)  [Encryption Score](https://spaces.at.internet2.edu/display/federation/federation-manager-endpoint-encryption-score)
- [Reset your Federation](https://spaces.at.internet2.edu/display/federation/Reset+your+Federation+Manager+password)
- [Manager user password](https://spaces.at.internet2.edu/display/federation/Reset+your+Federation+Manager+password)  $\bullet$ [Federation Manager](https://spaces.at.internet2.edu/display/federation/Federation+Manager)
- $\bullet$ [Assign metadata management](https://spaces.at.internet2.edu/display/federation/Delegate+metadata+management+to+a+Delegated+Administrator)  [to a Delegated Administrator](https://spaces.at.internet2.edu/display/federation/Delegate+metadata+management+to+a+Delegated+Administrator)
- $\bullet$ [Prepare for Delegated](https://spaces.at.internet2.edu/display/federation/Prepare+for+Delegated+Administration+assignment)  [Administration assignment](https://spaces.at.internet2.edu/display/federation/Prepare+for+Delegated+Administration+assignment)
- [Assign access to a Delegated](https://spaces.at.internet2.edu/display/federation/Assign+access+to+a+Delegated+Administrator)  [Administrator](https://spaces.at.internet2.edu/display/federation/Assign+access+to+a+Delegated+Administrator)
- [Add an identity provider](https://spaces.at.internet2.edu/display/federation/federation-manager-add-idp)

## Get help

These options appear as they are appropriate for the status your entity is in in Federation. Visit [Understan](https://spaces.at.internet2.edu/display/federation/understanding-entity-status-in-federation-manager) [ding entity status in Federation Manager](https://spaces.at.internet2.edu/display/federation/understanding-entity-status-in-federation-manager) for additional information on possible entity status in Federation Manager.

Can't find what you are looking for?

[help Ask the community](https://spaces.at.internet2.edu/display/federation/ask-the-community)